## Reporting Electronically to the Commonwealth of Virginia

- Virginia has developed a new electronic reporting portal for the delivery of NAUPA II format text files being submitted to provide report detail information for the owners and properties included in your report. We hope you find this process easy to use and responsive to your needs.
- We no longer require the use of a login and password to access our submission page on our website. The web address for this page is [https://www.trs.virginia.gov/HoldersUpload.](https://www.trs.virginia.gov/HoldersUpload) Here is what the page looks like:

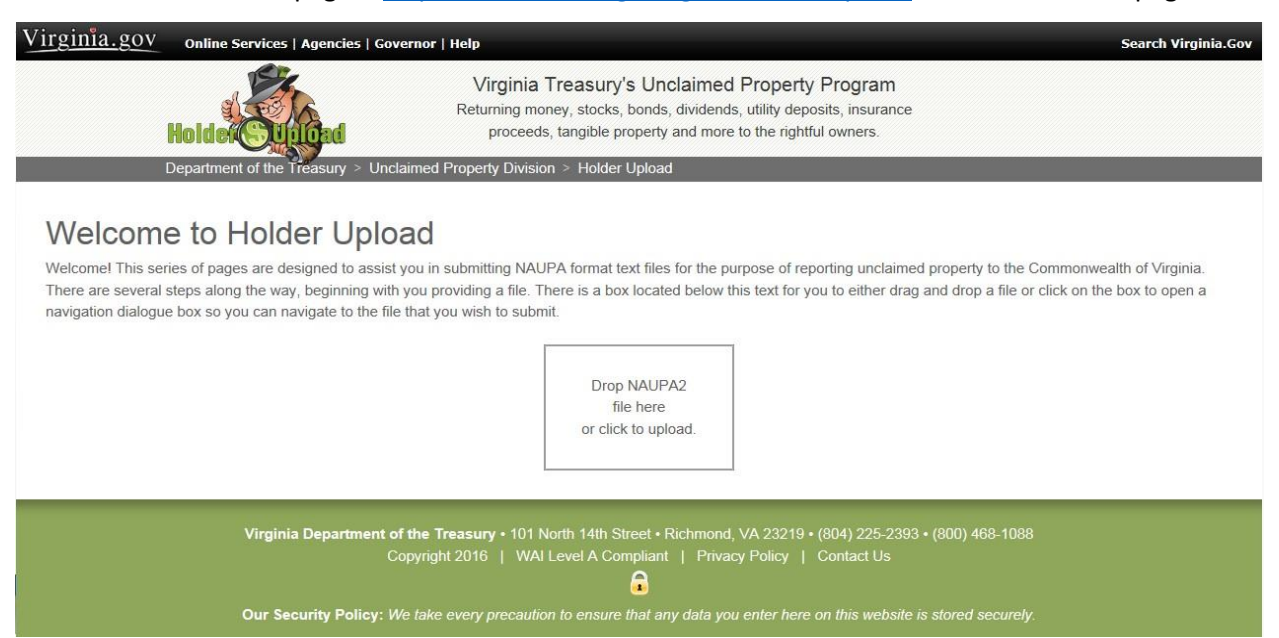

• As you can see, it is a secure portal. You can get there by using the url provided or by going to <https://www.vamoneysearch.org/Report> [a](https://www.vamoneysearch.org/Report)nd looking for the link there:

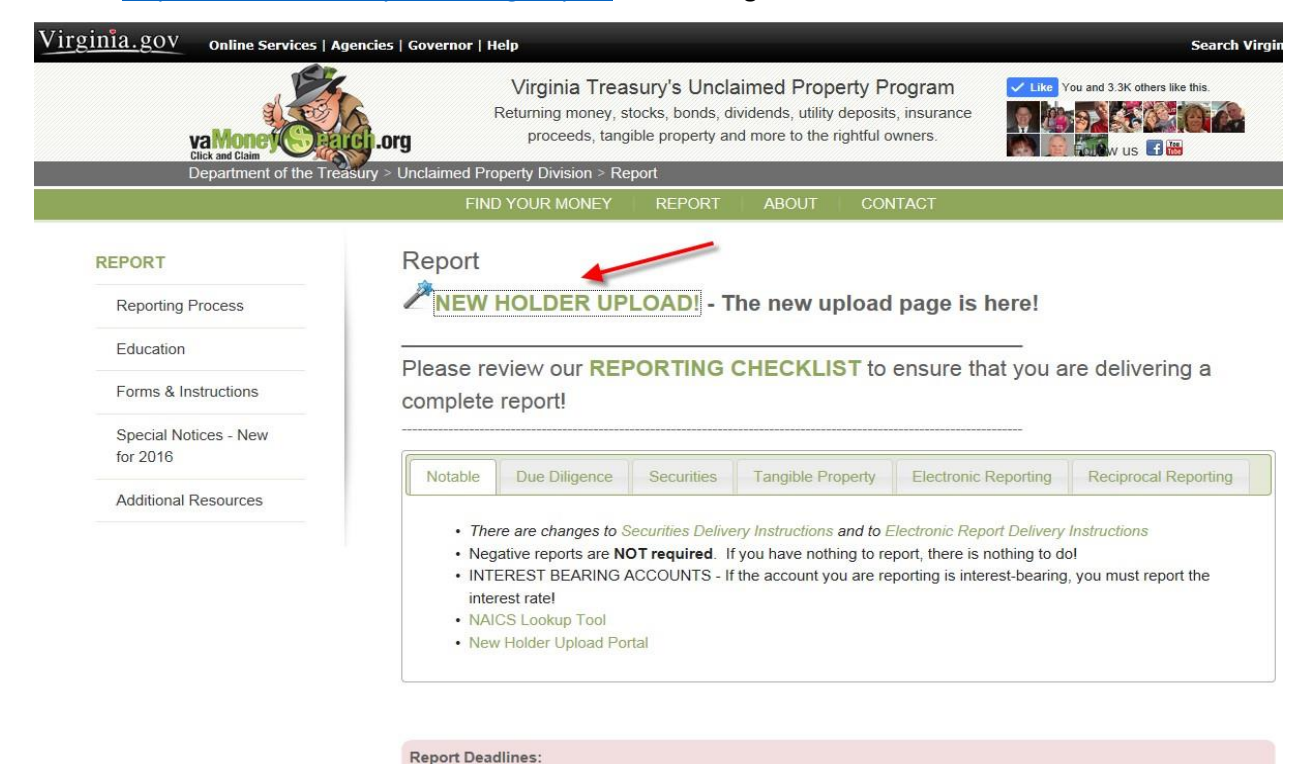

· November 1st for corporations, public entities, etc.

• May 1st for insurance companies

Click & Report!

• To submit a file to us, simply drag and drop your file into the box provided, or click in the box to initiate a dialog box to navigate to where your file is located and submit it that way. The file submitted will then be subjected to an initial validation routine. If it is not a NAUPA II file, you will see a screen similar to this:

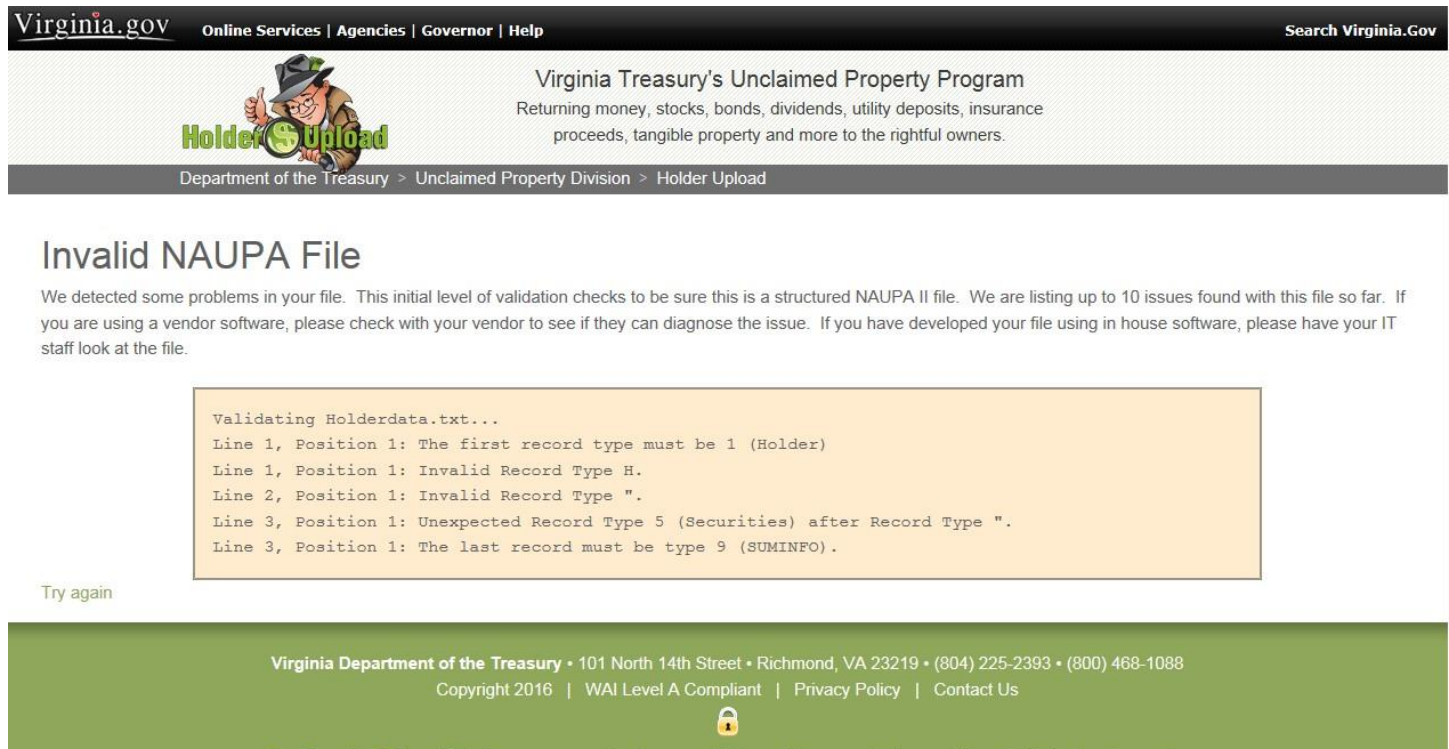

- Our Security Policy: We take every precaution to ensure that any data you enter here on this website is stored securely
- If it is deemed to be a NAUPA II file, you will be asked to provide an e-mail address for us to communicate our validation findings back to you. Please note that you can only submit one text file at a time. You may, however, submit a single NAUPA II file that contains multiple reports. Here is the e-mail screen for a single file:

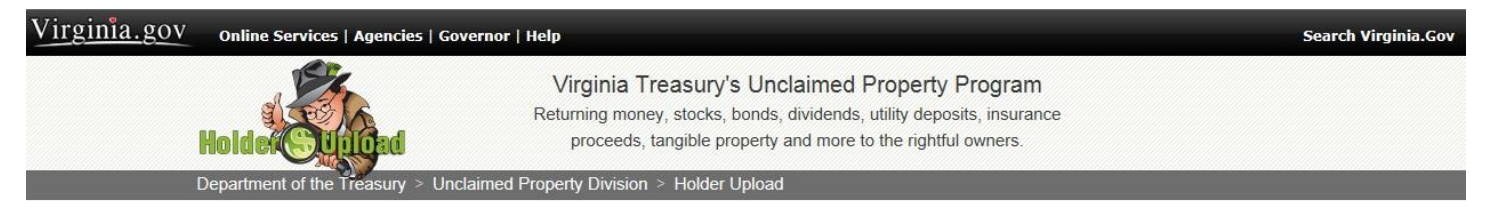

## So Far So Good!

Congratulations! Your file has passed the initial validation routine to confirm it is in the correct format. Next, we will review the file for other potential errors and provide you with an acceptance or a list of issues. Please provide your e-mail address below so we can communicate our findings to you.

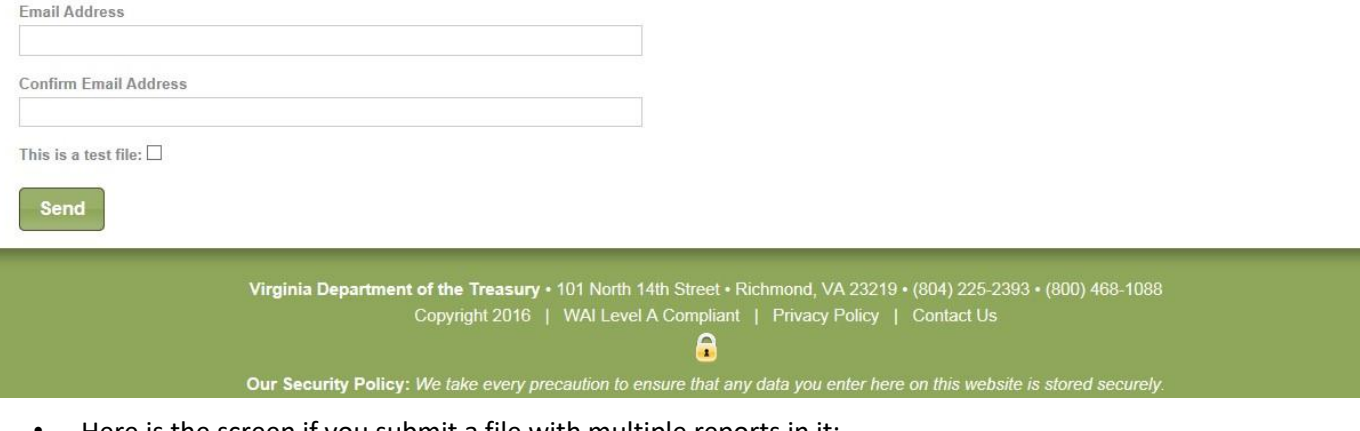

• Here is the screen if you submit a file with multiple reports in it:

## Multi-report contact info

We have detected that this file contains multiple reports. Please complete the contact information requested below, so we may contact you in the event of any other concerns than the file validation. Please make sure that your remittance matches the sum total of these files, and that you supply all of the required AP-1 forms as a group.

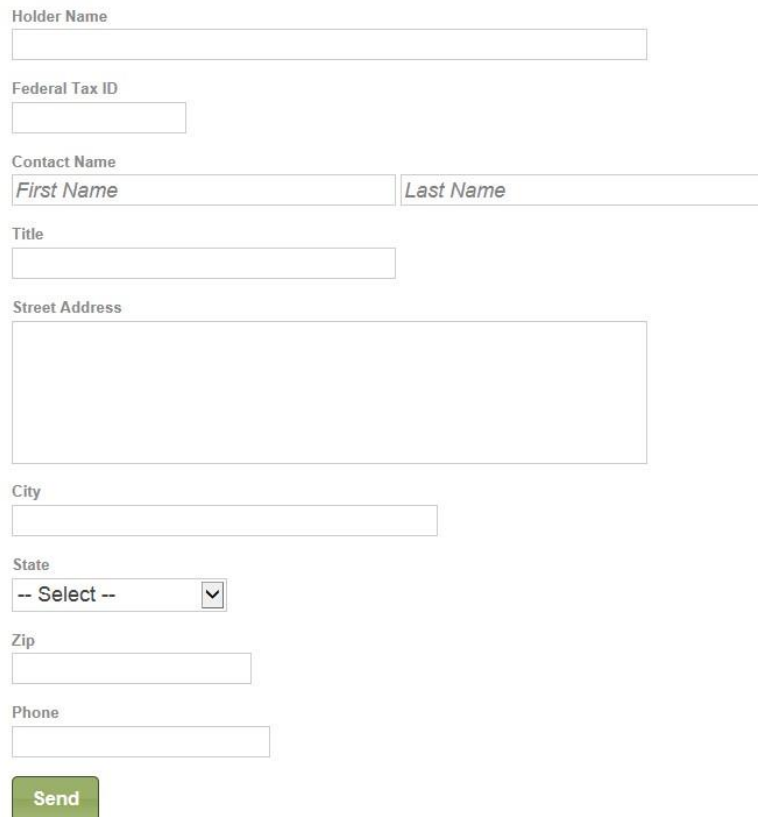

- Notice we ask for more contact information in case one of the reports has issues.
- Please note that you are able to submit TEST FILES, so you can see how your file is progressing.
- Within the next 24 hours, you should receive an e-mail notification with the results of your submission. If there are errors recognized by our automated validation routine, you will be provided with the location and description of the errors. To read the errors, you must open the NAUPA II file in Notepad and turn on the Status Bar under the VIEW Option. It will provide you with the line numbers and location to see what is wrong.
- If you do not receive this e-mail, you should contact us to confirm that your file was received and is in process.
- If the file has errors, you MUST correct them and resubmit the file.
- If the file passes the automated validation, you will be advised of our acceptance of the file for your report, and an AP-1 form will be provided to you to mail in with your remittance check. PLEASE NOTE – we will continue to perform a manual review of your file, which may reveal errors the automated validation could not catch. If these are found, you will be contacted by our staff to discuss these errors.
- If you plan to pay via ACH or wire transfer, you may complete the AP-1 form and get it signed, scan it and send us the completed copy to Report.Remit@trs.virginia.gov. PLEASE do NOT send in a hardcopy of the AP-1 form AND an electronic copy of the AP-1.

Pretty easy, right? If you need to ask questions about the process, please email the Records and Receipts unit at [report.remit@trs.virginia.gov](mailto:report.remit@trs.virginia.gov) or call 804-225-2547.

Thank you for reporting electronically!!